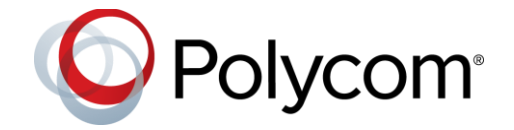

# Polycom® RealPresence® Access Director™ System

### **Contents**

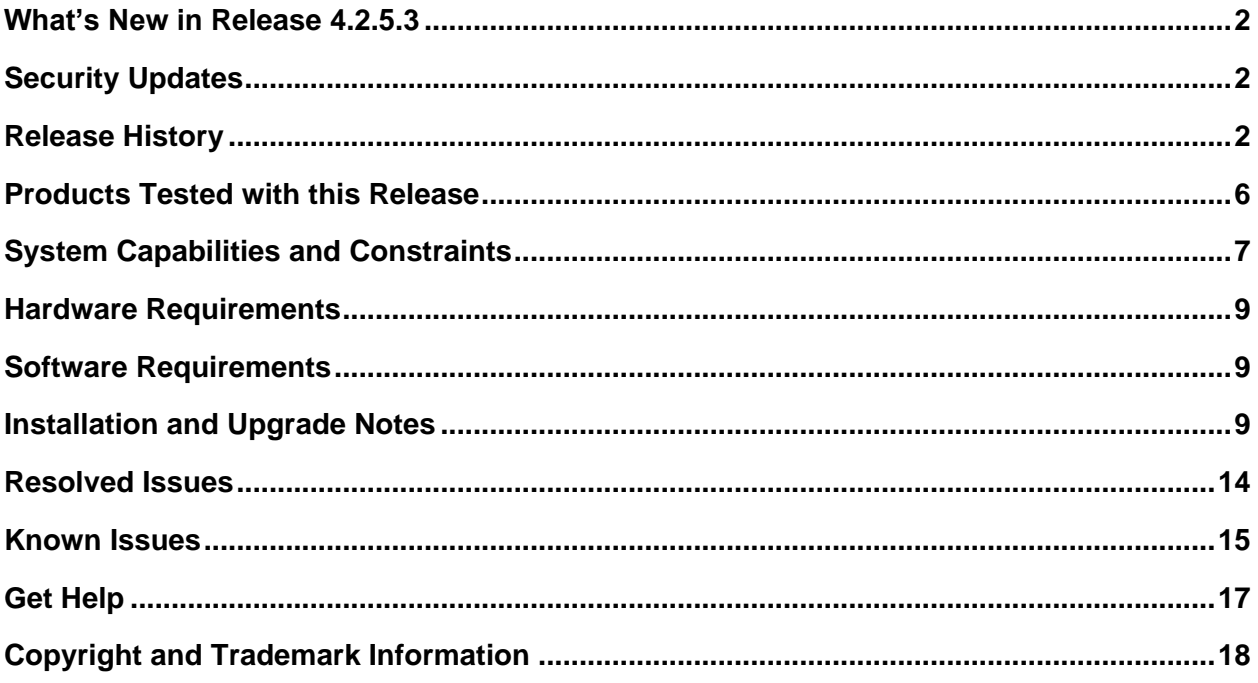

## <span id="page-1-0"></span>**What's New in Release 4.2.5.3**

The Polycom® RealPresence® Access Director™ system version 4.2.5.3 includes the features and functionality of previous releases and provides the following enhancements:

● [Resolved Issues](#page-13-0)

# <span id="page-1-1"></span>**Security Updates**

Please refer to the [Polycom Security Center](http://support.polycom.com/PolycomService/support/us/support/documentation/security_center.html) for information about known and resolved security vulnerabilities.

## <span id="page-1-2"></span>**Release History**

The following table lists the release history of the RealPresence Access Director system.

### **Release History**

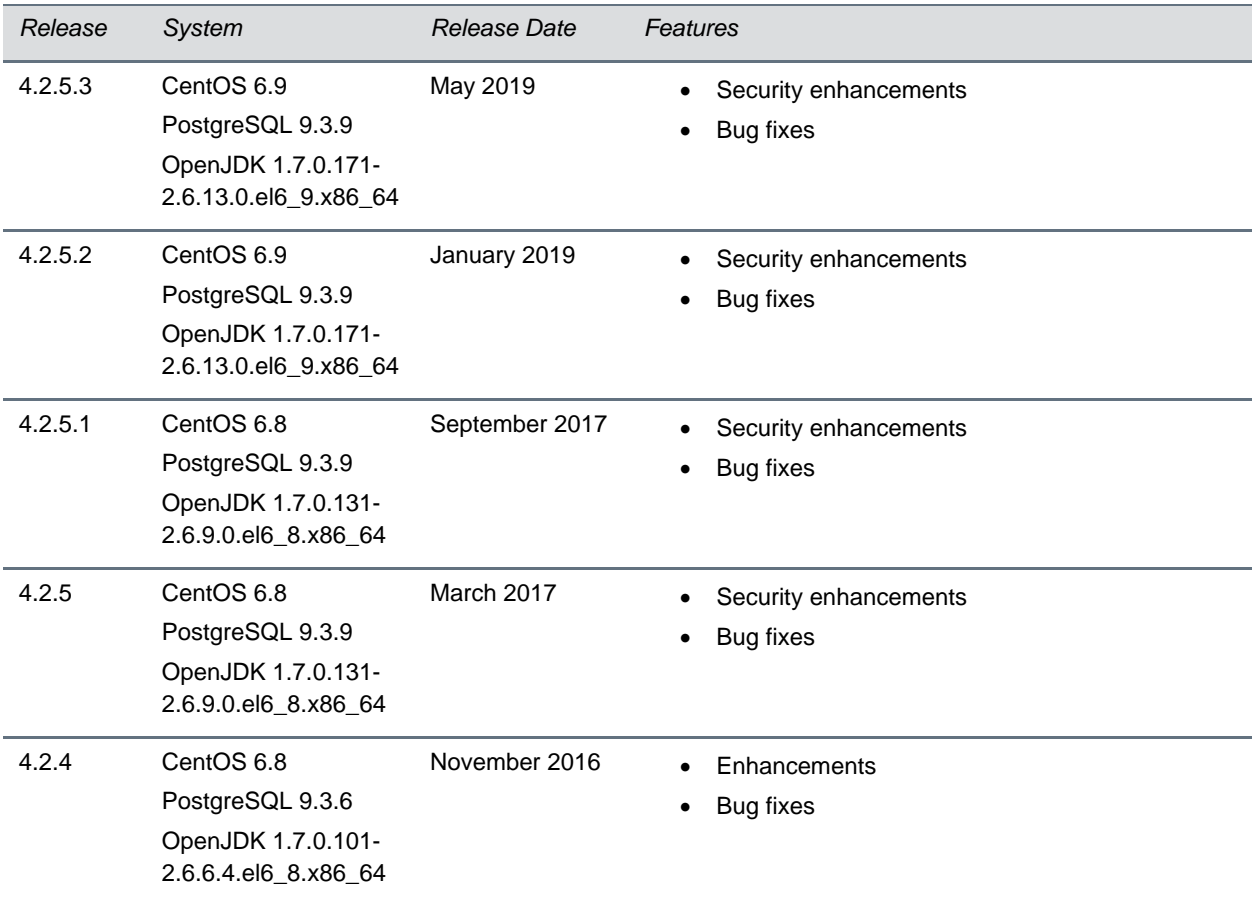

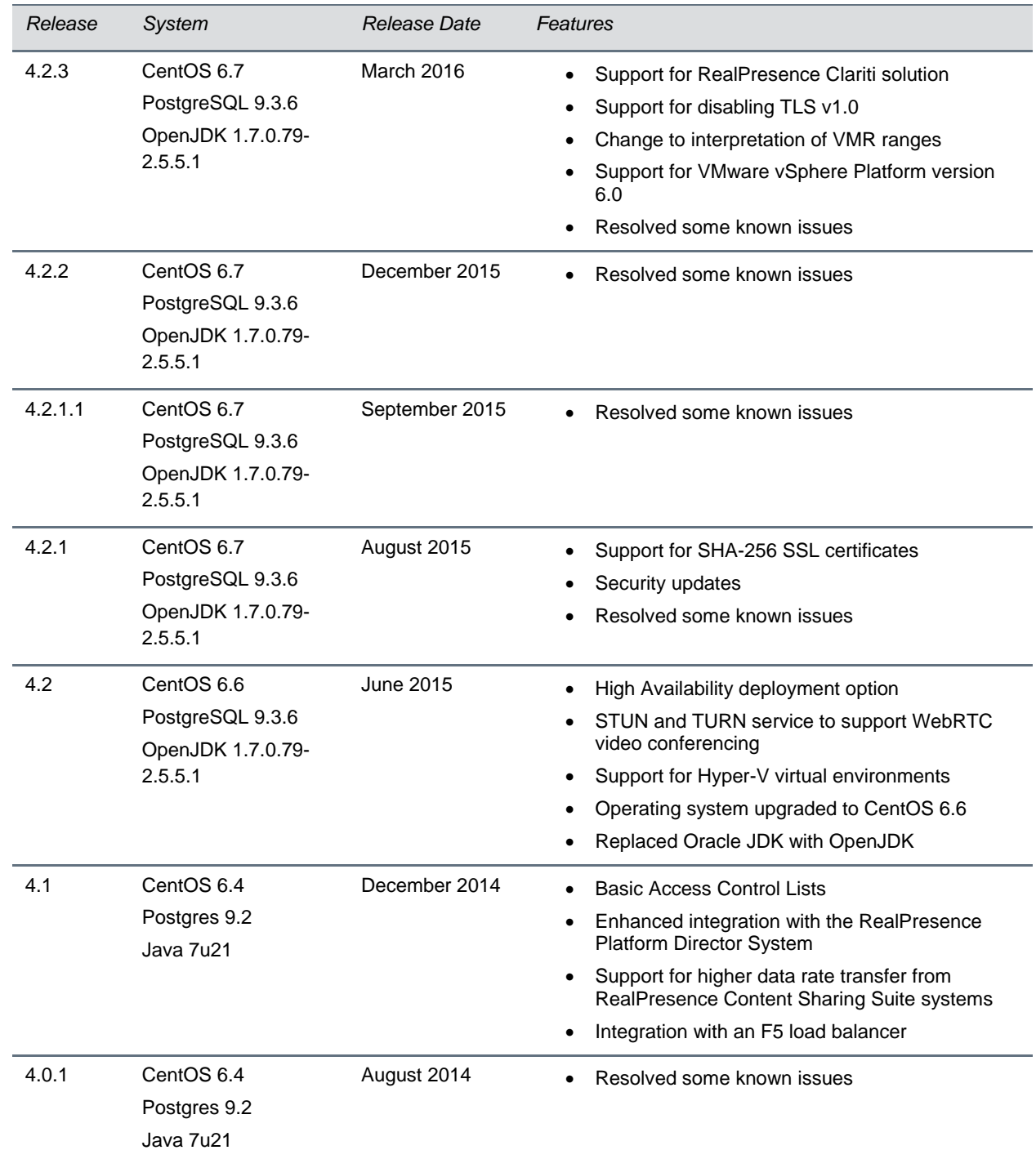

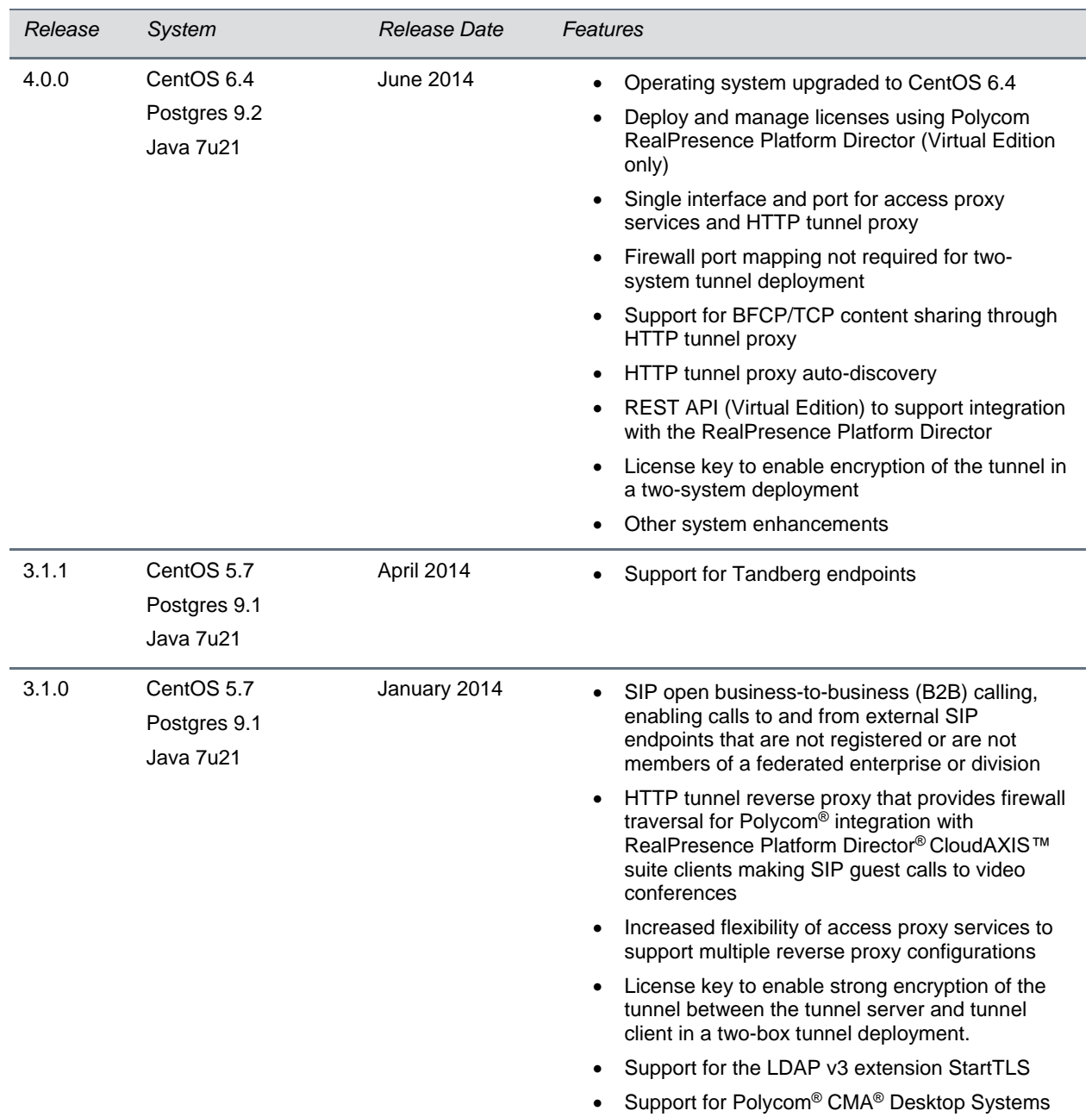

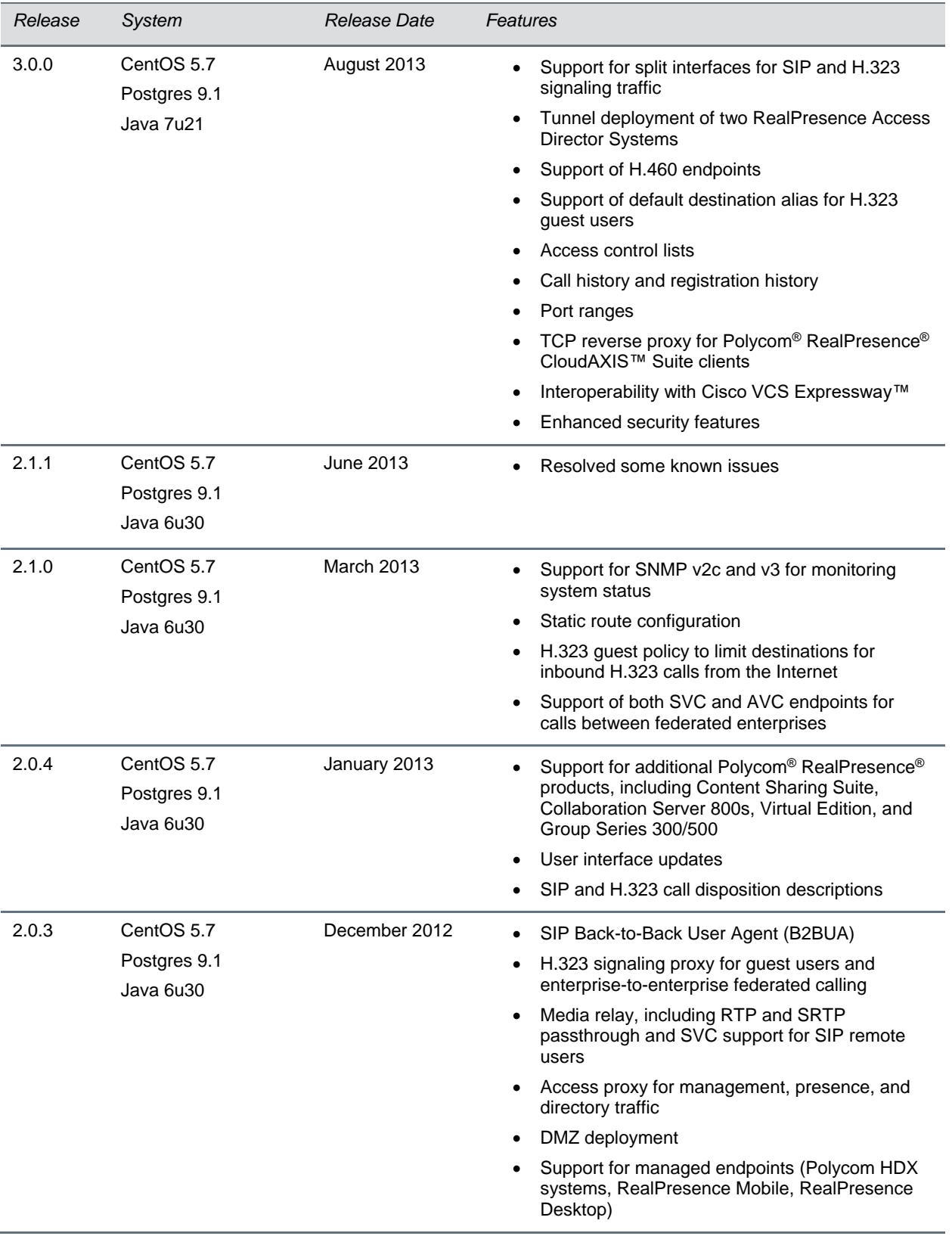

## <span id="page-5-0"></span>**Products Tested with this Release**

RealPresence Access Director systems are tested extensively with a wide range of products. The list in this section is not a complete inventory of compatible systems. Rather, the list includes the products that have been tested for compatibility with this release.

Polycom supports mixed Hyper-V/VMware environments, but has not tested all configurations and combinations.

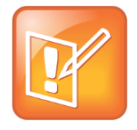

**Note:** Polycom recommends that you upgrade all of your Polycom systems with the latest software versions. Any compatibility issues may already have been addressed by software updates. Go to [http://support.polycom.com/PolycomService/support/us/support/service\\_policies.html](http://support.polycom.com/PolycomService/support/us/support/service_policies.html) to see

the Current Polycom Interoperability Matrix.

### **Products Tested with this Release**

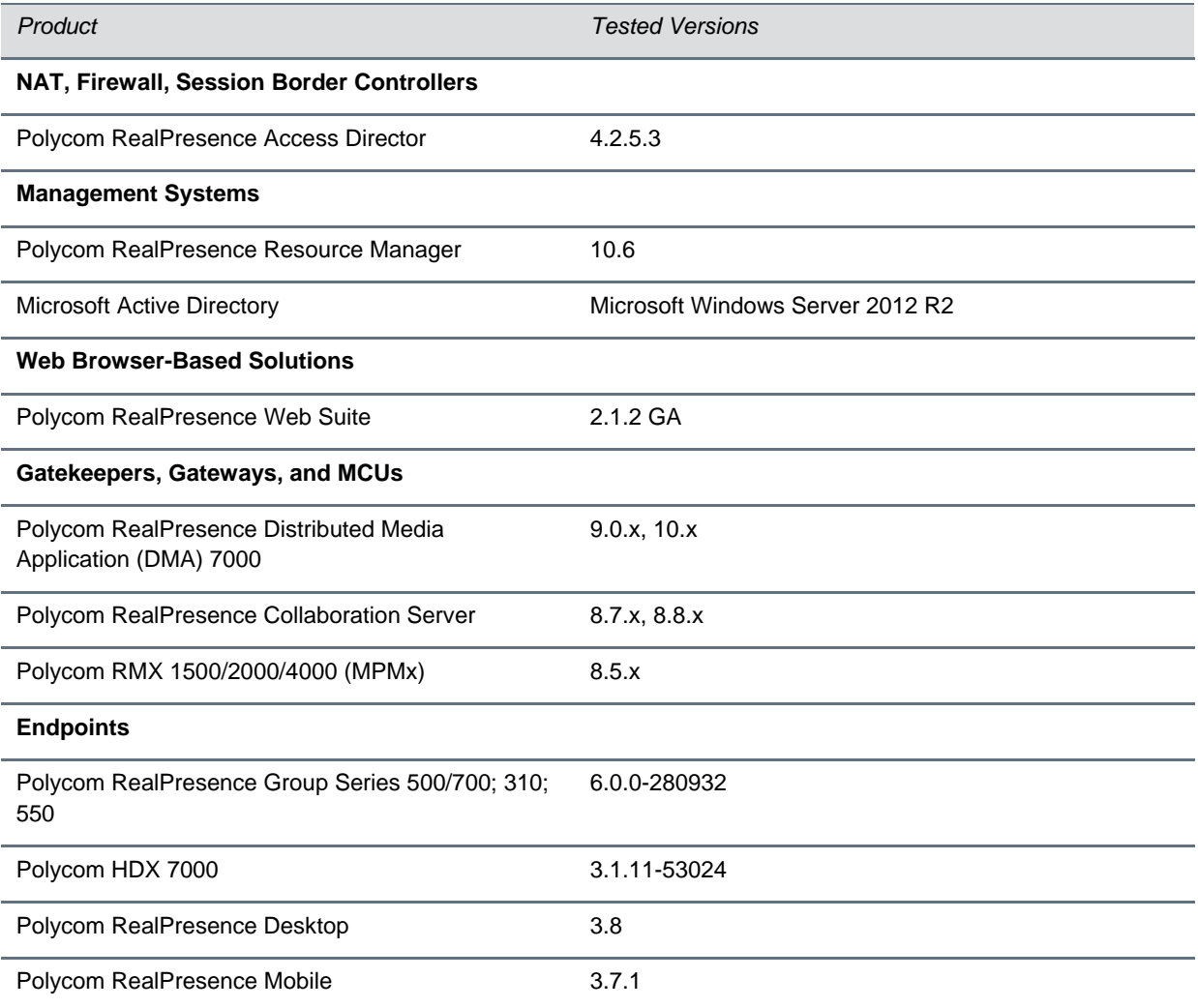

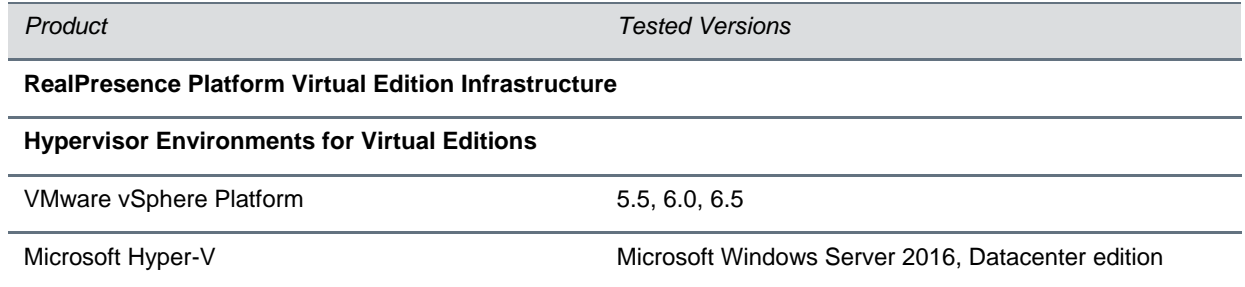

### *Interoperability Issues*

The following table lists potential interoperability issues when using the RealPresence Access Director system, version 4.2.5.3.

#### **Interoperability Constraints**

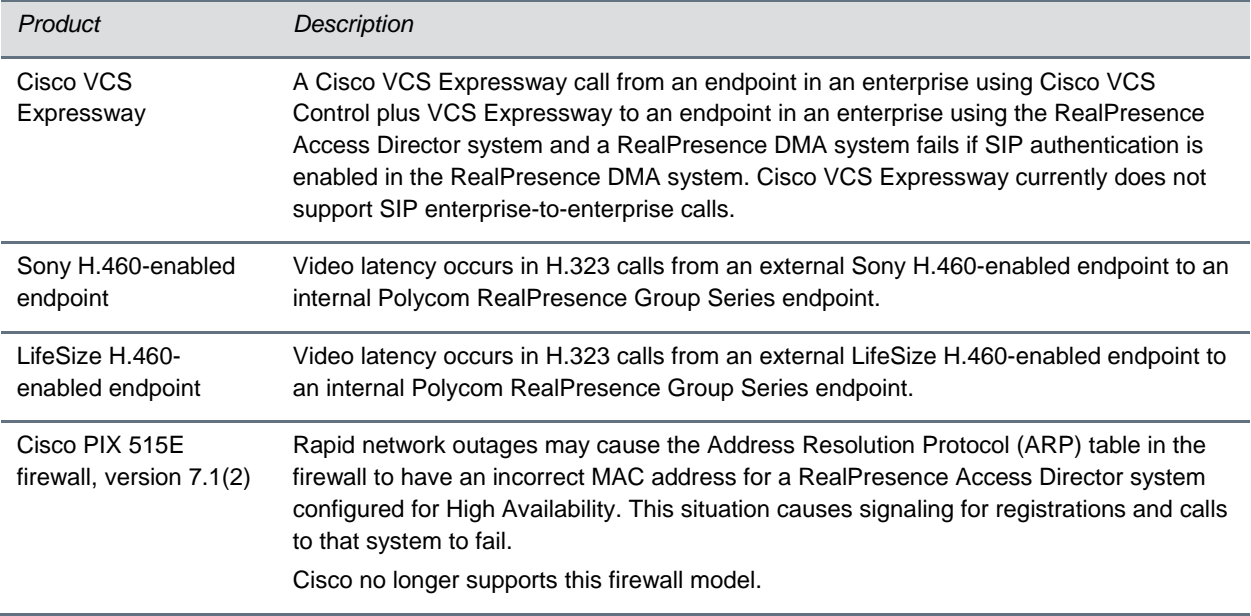

## <span id="page-6-0"></span>**System Capabilities and Constraints**

The RealPresence Access Director system is available as an Appliance Edition or Virtual Edition.

The system software for the RealPresence Access Director, Appliance Edition, can be installed on the following Polycom servers:

- Polycom Rack Server 220 (R220)
- Polycom Rack Server 230 (R230)
- Polycom Rack Server 620 (R620)

● Polycom Rack Server 630 (R630)

### *Appliance Edition*

When installed on a Polycom R630, R620, R230, or R220 server, the RealPresence Access Director system supports the maximum capabilities listed in the following table.

#### **RealPresence Access Director Maximum Server Capabilities**

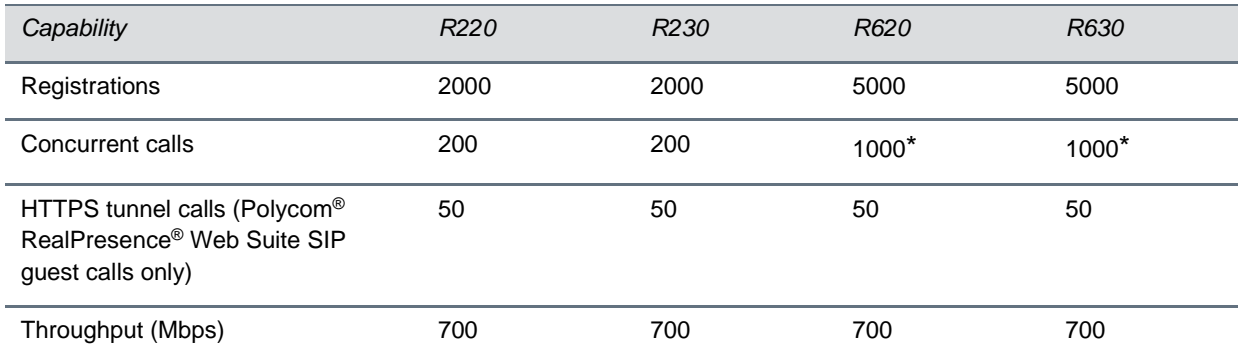

**\*** Maximum concurrent call numbers will depend on the overall deployment model, network quality, codecs used, total throughput of all calls, and available bandwidth.

### *Virtual Edition*

The RealPresence Access Director, Virtual Edition, is available for Virtual Machine (VM)-based deployment in VMware environments and Microsoft Hyper-V environments.

Polycom supports mixed Hyper-V/VMware environments, but has not tested all configurations and combinations.

### **Host Installation Guidelines**

The following table lists the minimum VM host requirements for each instance of the RealPresence Access Director, Virtual Edition. The table also shows the number of concurrent calls supported for each system size.

### **RealPresence Access Director Minimum VM Host Requirements**

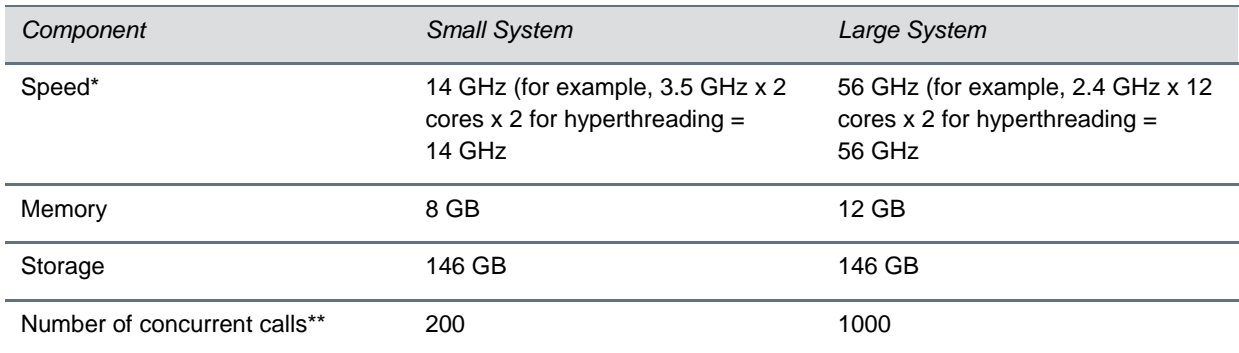

- \* CPU Affinity & HT Sharing should be set to "None."
- \*\*Maximum concurrent call numbers depend on the overall deployment model, network quality, codecs used, total throughput of all calls, and available bandwidth.

Because of differences in hardware and VM environments, the performance information is provided for guidance purposes and does not represent a guarantee of any kind by Polycom.

## <span id="page-8-0"></span>**Hardware Requirements**

The following hardware requirements were determined based on test scenarios. Your system's actual performance may vary based on software or hardware configurations.

To access the management interface, you need a client system running Microsoft® Windows® with the following hardware:

- 1280x1024 (SXGA) minimum display resolution; 1680x1050 (WSXGA+) or greater recommended
- USB and Ethernet ports
- DVD-RW drive or an external DVD burner (Appliance Edition only)

### <span id="page-8-1"></span>**Software Requirements**

The following software requirements are based on test scenarios. Your system's actual performance may vary based on software or hardware configurations.

The client system you use to access the management interface requires the following software:

- A supported web browser:
	- ➢ Microsoft Internet Explorer®, version 10 or later
	- ➢ Microsoft Edge, current version
	- ➢ Google Chrome™, current version (with Adobe Flash plugin, not built-in Flash support)
	- $\triangleright$  Mozilla<sup>®</sup> Firefox<sup>®</sup>, current version
- Java™, version 7
- Adobe<sup>®</sup> Flash<sup>®</sup> Player, version 11 or later

### <span id="page-8-2"></span>**Installation and Upgrade Notes**

If you have purchased a new RealPresence Access Director system as a single product or as a component of the RealPresence Clariti solution, see the *Polycom RealPresence Access Director System Getting Started Guide* for instructions on how to install your product.

### *Supported Upgrade Paths*

For complete instructions on how to upgrade your system, see the *RealPresence Access Director System Administrator Guide*.

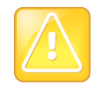

Caution: If you have version 2.x or 3.x of the RealPresence Access Director system running on a Dell R620 server (shipped between July 2013 and June 2014), the system cannot be upgraded. You must complete a new installation of version 4.0 of the system. After the installation, you can use the supported upgrade paths to upgrade to version 4.2.5.3.

The upgrade package for this software version allows any version 4.1 or 4.2.x RealPresence Access Director system to be upgraded to version 4.2.5.3. You can download the upgrade package and product documentation from the [RealPresence Access Director support portal.](http://support.polycom.com/content/support/North_America/USA/en/support/network/security_firewall_traversal/realpresence_access_director.html)

If your system is not currently running version 4.1 or 4.2.x, you need to install intermediate upgrades before upgrading to version 4.2.5.3. Polycom supports the upgrade paths listed in the following table and recommends that you read all relevant Release Notes before upgrading to an intermediate version.

### **Upgrade Paths**

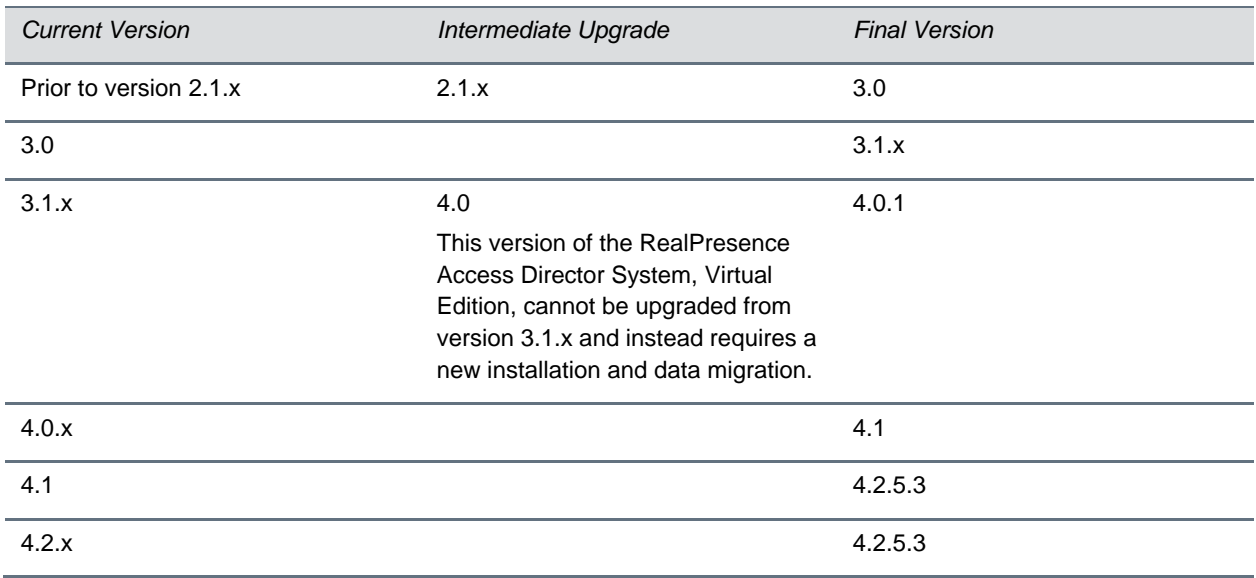

Consider the following information if you upgrade from a system running version 4.2.0:

- When you start the upgrade, you will not be logged out of the web user interface immediately. It takes time for the upgrade process to unpack the upgrade file.
- Your browser will lose connectivity to the server during the upgrade and may display an "Unexpected Exception Happened" error or the upgrade status page may lose connectivity to the server. If this happens, let the upgrade proceed.

Upgrading from version 4.1 or 4.2.x to version 4.2.5.3 can take approximately 45 minutes and require multiple reboots. After you start the upgrade, allow the process to finish. *Do not start an additional upgrade.*

### **To upgrade to version 4.2.5.3 of the RealPresence Access Director system:**

- **1** Go to **Maintenance > Backup and Restore** and create a new backup of your current system.
- **2** Download the backup file to your local computer.
- **3** From the [Polycom Support](http://support.polycom.com/content/support/North_America/USA/en/support/network/security_firewall_traversal/realpresence_access_director.html) site, download the appropriate version 4.2.5.3 upgrade file and save it on your local computer:
	- **a** \*.bin file if upgrading from version 4.1
	- **b**  $\star$ . upg file if upgrading from 4.2.x
- **4** Follow the instructions in the *Polycom RealPresence Access Director System Administrator Guide*  or the online help to upgrade the system.

Your browser will lose connectivity to the server during the upgrade and may display an "Unexpected Exception Happened" error or the upgrade status page may lose connectivity to the server. If this happens, let the upgrade proceed.

- **5** After the upgrade is complete, clear the cache of your browser to ensure that the RealPresence Access Director web user interface displays all updated components.
- **6** From your browser, log into the system's web user interface with your administrator credentials.
- **7** Go to **Maintenance > Software Upgrade**.
- **8** Review the **System Version** field and **Operation History** table to confirm the upgrade was successful.
- **9** Go to **Admin > Network Settings** and modify your network settings as needed for your environment. *The upgrade may not maintain all network settings*.

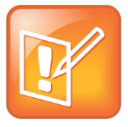

Note: If you configured a call policy in the Basic ACL Settings in your previous version of the system, after you upgrade to version 4.2.5.3, you need to delete your previous settings, disable the call policy, re-enable it, and re-configure your previous settings, such as VMR ranges.

## *Upgrades and Network Interface Mapping in VMware Environments and High Availability Configurations*

If you upgrade a VMware instance from version 4.2.x to 4.2.5.3, eth0 will incorrectly map to network interface 4. However, if you upgrade a VMware instance from version 4.1 to 4.2.5.3 or install the version 4.2.5.3 VMware OVA file for the first time, eth0 maps correctly to network interface 1.

If you installed the RealPresence Access Director, Virtual Edition, from the version 4.2.0 OVA file, your Ethernet interface and network adapter mapping may not be sequential due to a known issue in VMware and CentOS. For High Availability configurations in a VMware environment, you need to ensure that both virtual machines have identical sequential Ethernet interface-to-network adapter mapping. If not, you can fix the problem by installing the RealPresence Access Director system, version 4.2.1 or higher, from an OVA file.

## *Order of Ethernet Ports for Polycom R230 and R630 Servers*

If you have a RealPresence Access Director Appliance Edition, you need to connect your enterprise network to the Ethernet port on the server that's assigned to eth0. If you recently purchased a Polycom Rack Server 230 (R230) or 630 (R630), the NICs on the servers have different MAC address ranges than older versions of the servers, which has caused the NIC ordering to change.

Typically, the operating system of the server assigns the order of Ethernet interfaces so that the NIC with the lowest MAC address is assigned to eth0 and the NIC with the highest MAC address is assigned to eth3. In this case, the Ethernet port labeled **Port 0** on an R230 server is the eth0 network interface and the port labeled **GB 1** on an R630 server is the eth0 network interface. However, on some newer R230 servers, **Port 0** is the eth2 network interface and on some newer R630 servers, **GB 1** is the eth2 network interface.

**»** To determine the order of the MAC addresses and associated Ethernet interfaces, go to the BIOS Setup menu (F2) and view the Device settings. Then connect the port associated with eth0 to your enterprise network.

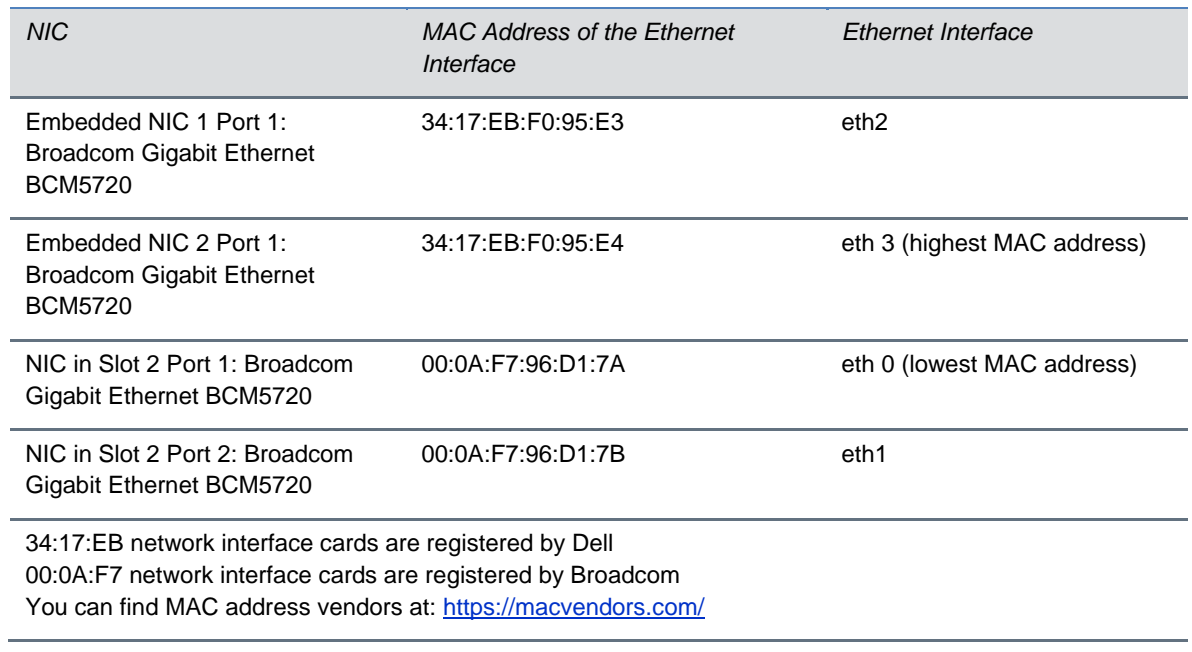

### **Example Ethernet Interface Order on Older R230 Servers**

### **Example Ethernet Interface Order on Newer R230 Servers**

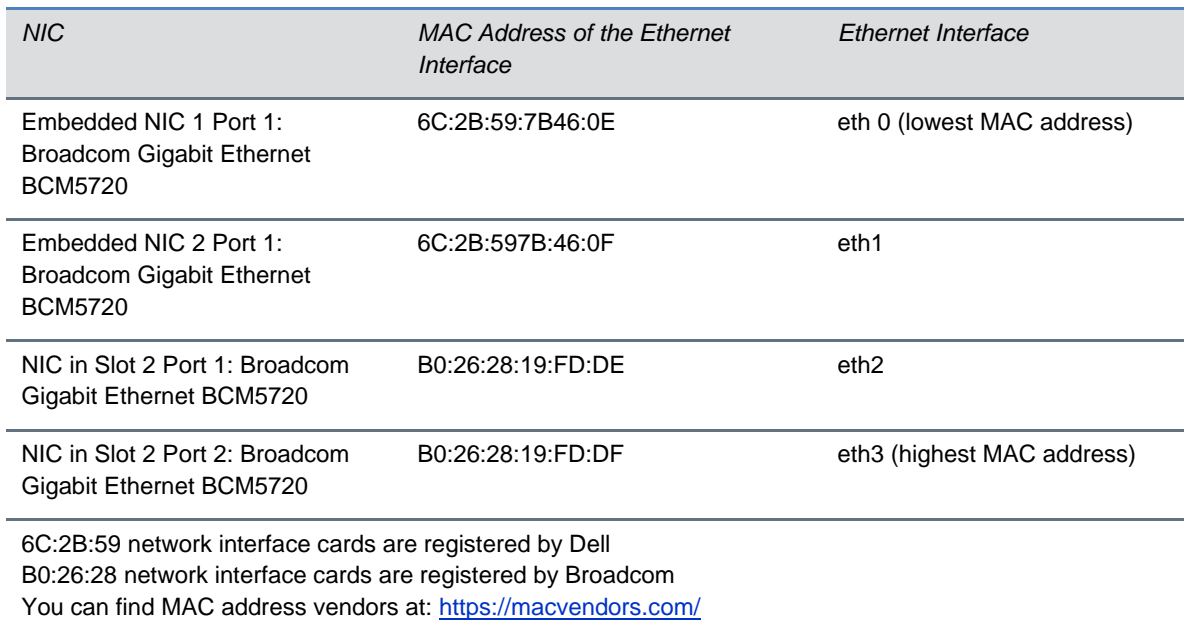

## *Ethernet Interface to Network Adapter Mapping in Virtual Edition Installations*

When you deploy any version of a RealPresence Access Director Virtual Edition using an OVA template in a virtual environment, the ethernet interface (in CentOS) to network adapter mapping (in the hypervisor) can sometimes occur in a different order. For example, eth0 will be mapped to network adapter 2, eth1 will be mapped to network adapter 1. This is due to how hypervisors interact with CentOS running inside the RealPresence Access Director system.

The ethernet interface names in CentOS (eth0, eth1, eth2, eth3) are assigned to network adapters in the hypervisor in the alphanumeric order of the MAC addresses of the ethernet interfaces.

### **Assign Networks to Network Adapters**

After deploying the RealPresence Access Director OVA, complete the following steps before you start the virtual machine (VM).

- **1** Go to the VM's Network Settings in the hypervisor.
- **2** Assign your internal management network to all network adapters (1 through 4).
- **3** Note the MAC addresses assigned to all network adapters.
- **4** Start the RealPresence Access Director VM.

**5** Log in to the RealPresence Access Director user interface and go to **Admin > Network Settings > Advanced network settings**.

A list displays of all ethernet interfaces and their associated MAC addresses.

- **6** Compare the two lists (from the Network Settings of the hypervisor and the Advanced network settings of the RealPresence Access Director) to determine the mapping of network adapters to ethernet interfaces.
- **7** Go to the VM's Network Settings in the hypervisor.
- **8** Based on the mapping of network adapters to ethernet interfaces you identified, assign the appropriate network to the network adapter 1 through 4.

## <span id="page-13-0"></span>**Resolved Issues**

The following table lists the issues resolved in the RealPresence Access Director system, version 4.2.5.3.

### **Resolved Issues**

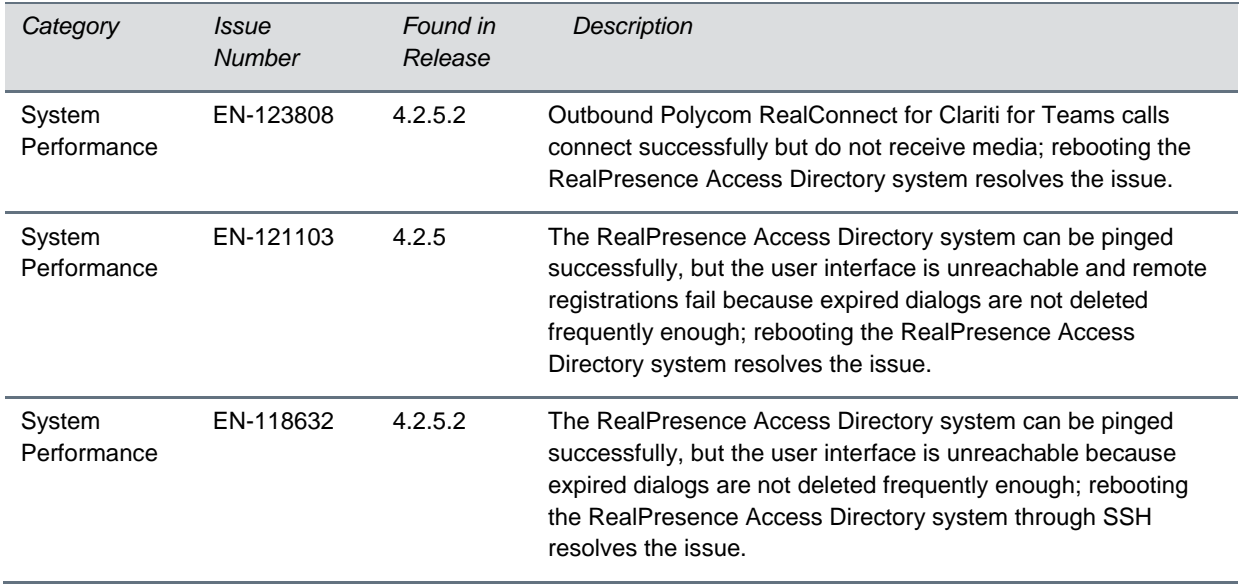

<span id="page-14-0"></span>The following table lists all known issues in all releases of the RealPresence Access Director system.

### **Known Issues**

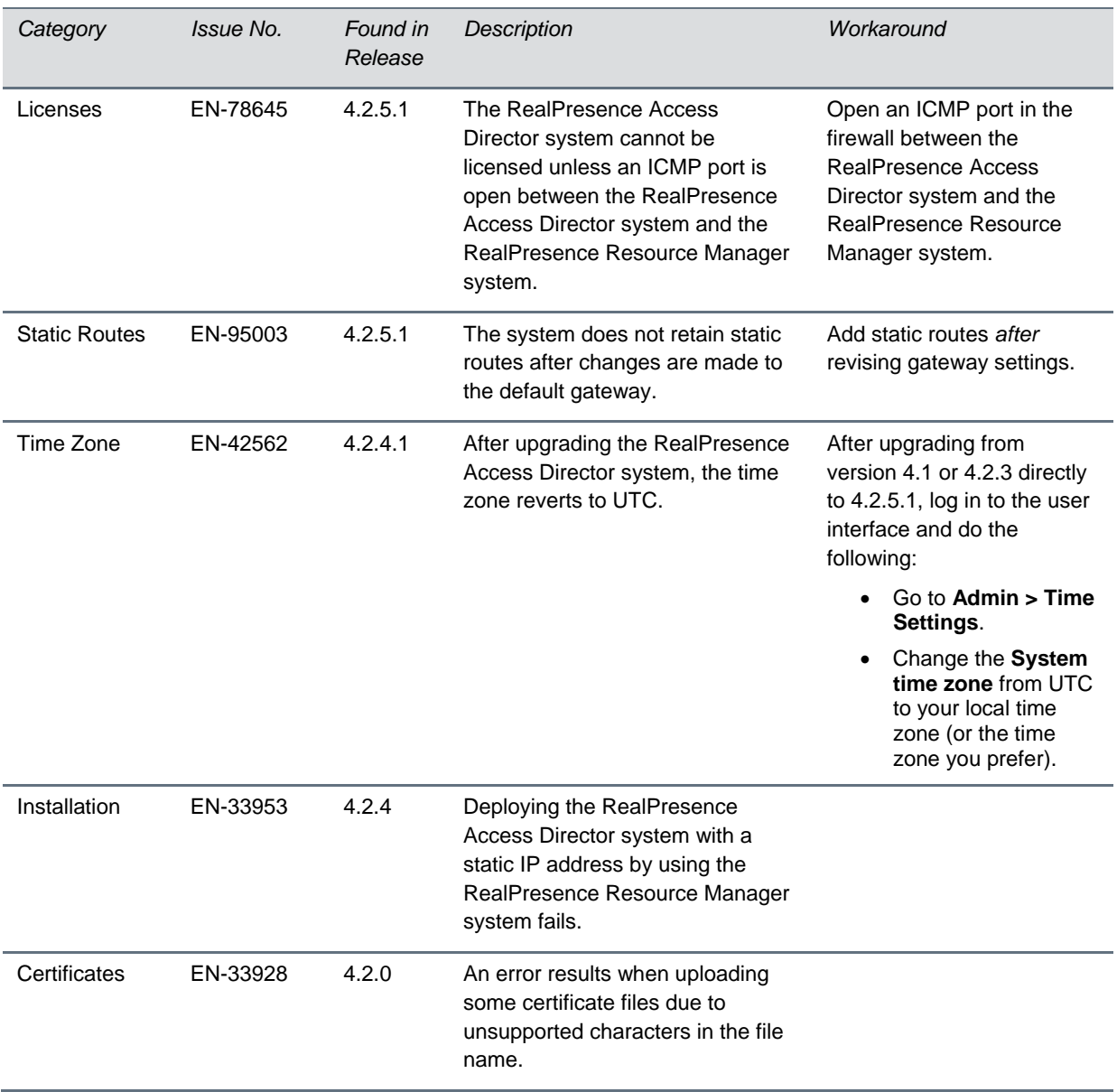

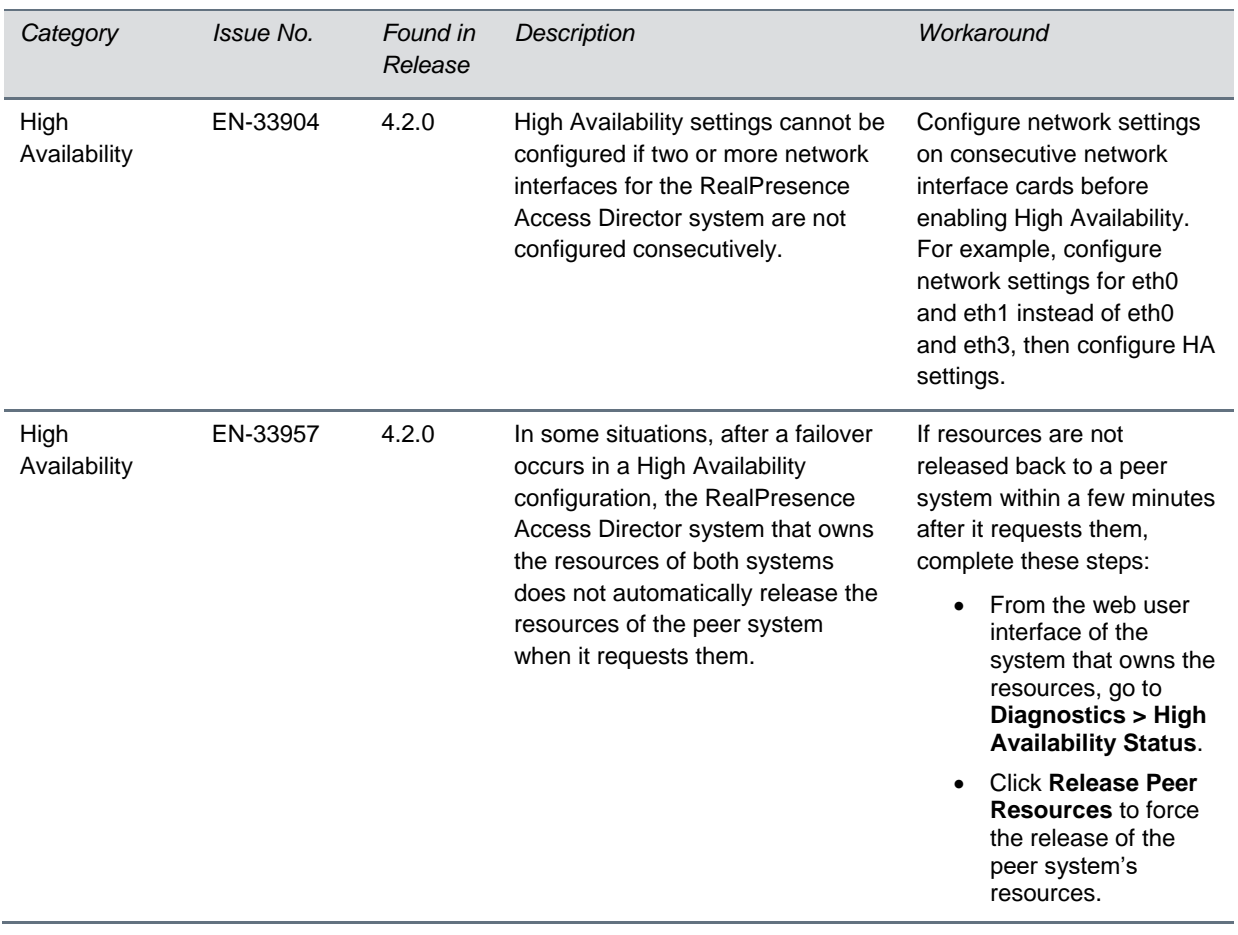

## <span id="page-16-0"></span>**Get Help**

For more information about installing, configuring, and administering Polycom products, refer to the Documents and Downloads section at [Polycom Support.](http://support.polycom.com/)

### *The Polycom Community*

[The Polycom Community](http://community.polycom.com/) gives you access to the latest developer and support information. Participate in discussion forums to share ideas and solve problems with your colleagues. To register with the Polycom Community, create a Polycom online account. When logged in, you can access Polycom support personnel and participate in developer and support forums to find the latest information on hardware, software, and partner solutions topics.

### *Polycom Solution Support*

Polycom Implementation and Maintenance services provide support for Polycom solution components only. Additional services for supported third-party Unified Communications (UC) environments integrated with Polycom solutions are available from Polycom Global Services and its certified Partners. These additional services will help customers successfully design, deploy, optimize, and manage Polycom visual communications within their UC environments.

Professional Services for Microsoft Integration is mandatory for Polycom Conferencing for Microsoft Outlook and Microsoft Office Communications Server or Lync 2010 Server integrations. For additional information, please see [http://www.polycom.com/services/professional\\_services/index.html](http://www.polycom.com/services/professional_services/index.html) or contact your local Polycom representative.

## <span id="page-17-0"></span>**Copyright and Trademark Information**

Copyright<sup>®</sup> 2019, Polycom, Inc. All rights reserved. No part of this document may be reproduced, translated into another language or format, or transmitted in any form or by any means, electronic or mechanical, for any purpose, without the express written permission of Polycom, Inc.

6001 America Center Drive San Jose, CA 95002 USA

#### **Trademarks**

Polycom®, the Polycom logo and the names and marks associated with Polycom products are trademarks and/or service marks of Polycom, Inc. and are registered and/or common law marks in the United States and various other countries.

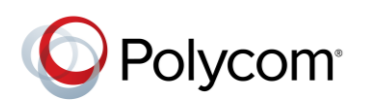

All other trademarks are property of their respective owners. No portion hereof may be reproduced or transmitted in any form or by any means, for any purpose other than the recipient's personal use, without the express written permission of Polycom.

#### **Disclaimer**

While Polycom uses reasonable efforts to include accurate and up-to-date information in this document, Polycom makes no warranties or representations as to its accuracy. Polycom assumes no liability or responsibility for any typographical or other errors or omissions in the content of this document.

#### **Limitation of Liability**

Polycom and/or its respective suppliers make no representations about the suitability of the information contained in this document for any purpose. Information is provided "as is" without warranty of any kind and is subject to change without notice. The entire risk arising out of its use remains with the recipient. In no event shall Polycom and/or its respective suppliers be liable for any direct, consequential, incidental, special, punitive or other damages whatsoever (including without limitation, damages for loss of business profits, business interruption, or loss of business information), even if Polycom has been advised of the possibility of such damages.

#### **End User License Agreement**

BY USING THIS PRODUCT, YOU ARE AGREEING TO THE TERMS OF THE END USER LICENSE AGREEMENT (EULA) AT: [http://documents.polycom.com/indexes/licenses.](http://documents.polycom.com/indexes/licenses) IF YOU DO NOT AGREE TO THE TERMS OF THE EULA, DO NOT USE THE PRODUCT, AND YOU MAY RETURN IT IN THE ORIGINAL PACKAGING TO THE SELLER FROM WHOM YOU PURCHASED THE PRODUCT.

#### **Patent Information**

The accompanying product may be protected by one or more U.S. and foreign patents and/or pending patent applications held by Polycom, Inc.

#### **Open Source Software Used in this Product**

This product may contain open source software. You may receive the open source software from Polycom up to three (3) years after the distribution date of the applicable product or software at a charge not greater than the cost to Polycom of shipping or distributing the software to you. To receive software information, as well as the open source software code used in this product, contact Polycom by email at OpenSourceVideo@polycom.com.

#### **Customer Feedback**

We are striving to improve our documentation quality and we appreciate your feedback. Email your opinions and comments to [DocumentationFeedback@polycom.com.](mailto:DocumentationFeedback@polycom.com)

#### **Polycom Support**

Visit th[e Polycom Support Center](http://support.polycom.com/PolycomService/home/home.htm) for End User License Agreements, software downloads, product documents, product licenses, troubleshooting tips, service requests, and more.